## Lukke for forældreadgang ved navne- og adressebeskyttelse.

Et barn med navne- og adressebeskyttelse kan søges frem ved i "P-billedet" (pasningsydelser) for egen institution. Her hentes listen over indmeldelser.

Den røde pil, viser hvor et barns navne- og adressebeskyttelse kan ses.

## Eks. fra Regnbuen i Mariager.

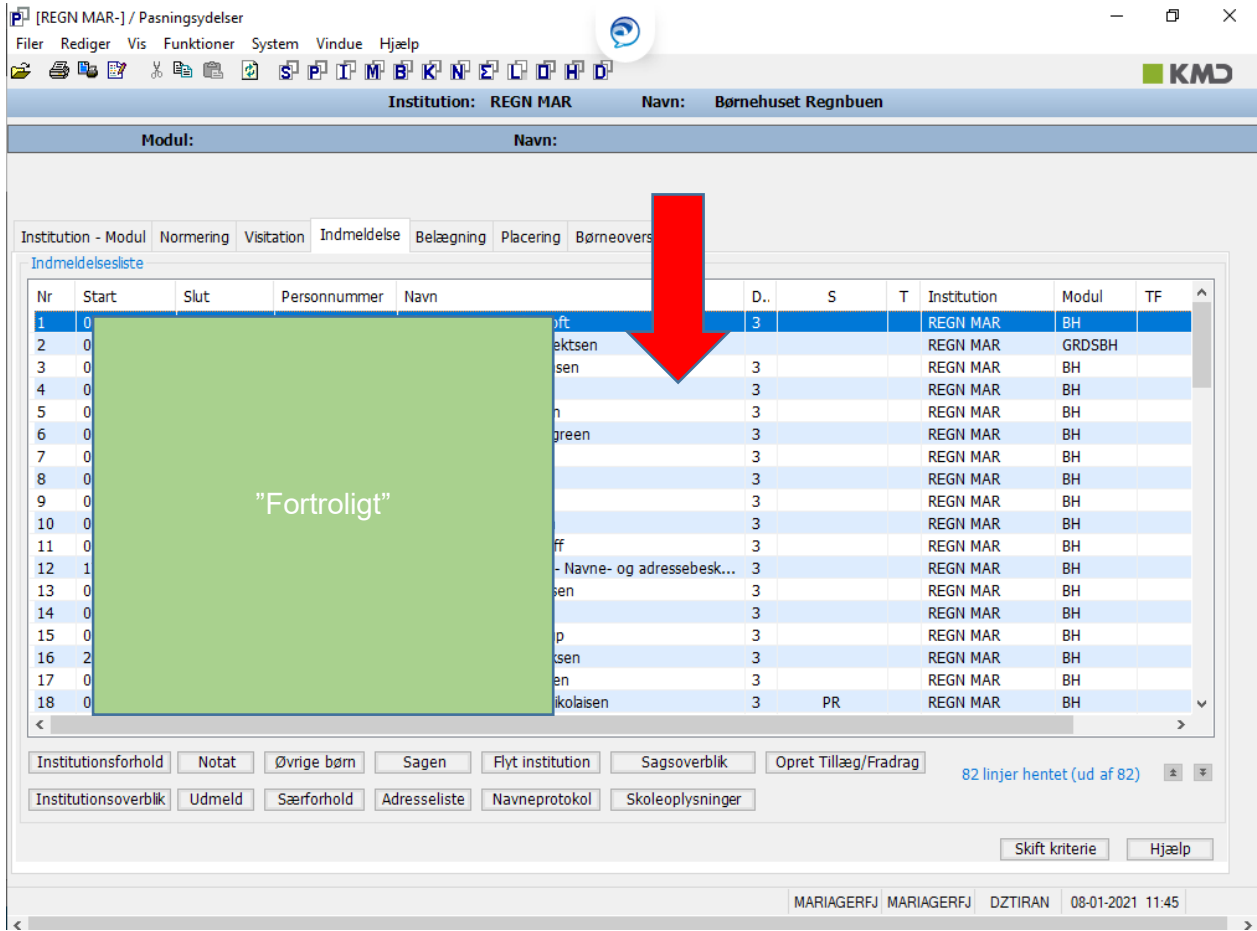

## Nu søges barnet frem, ved at markere linjen med barnet og trykke på "sagen":

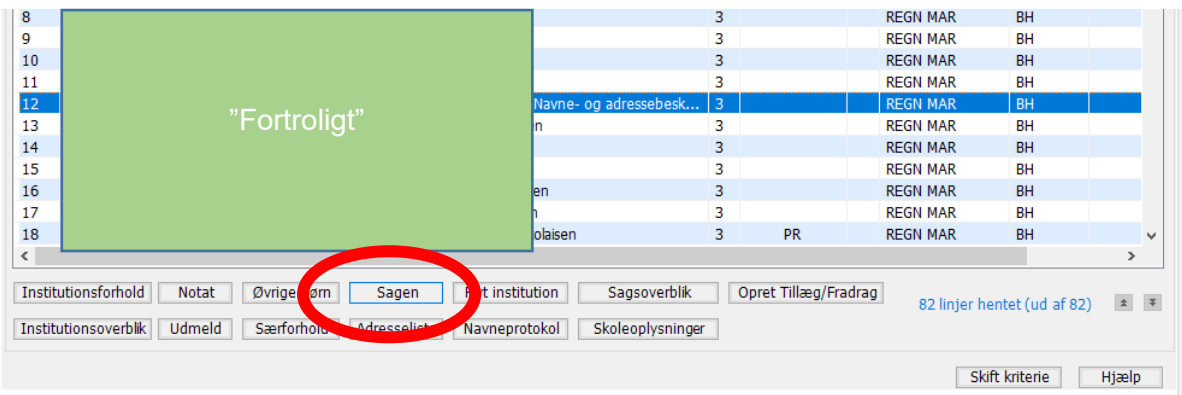

Når barnets sag er søgt frem, skal der klikkes på fanen med "Personkreds"

For at lukke for adgang til eks. biologisk far – Klikkes nu på "Ny AULA-Person"

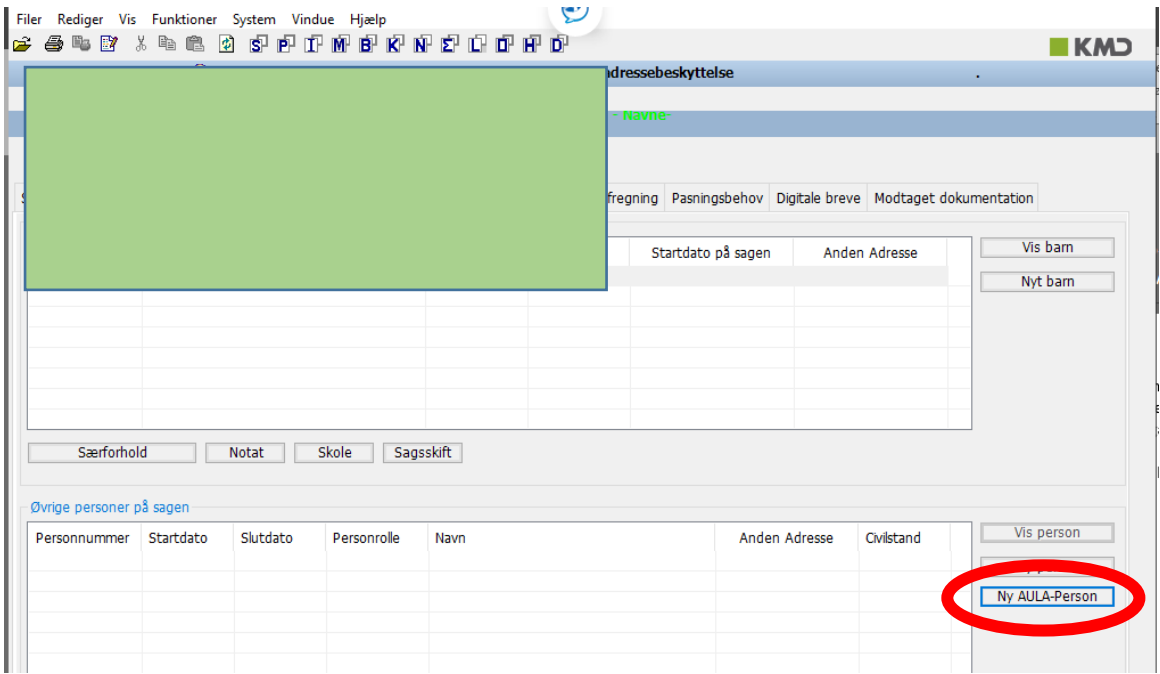

Der kan nu indtastes i boksen:

- Cpr.nr på den som skal have lukket adgang
- Rolle: Far / mor AULA
- "Dot" skal placeres i Adgangsniveau: "ingen"

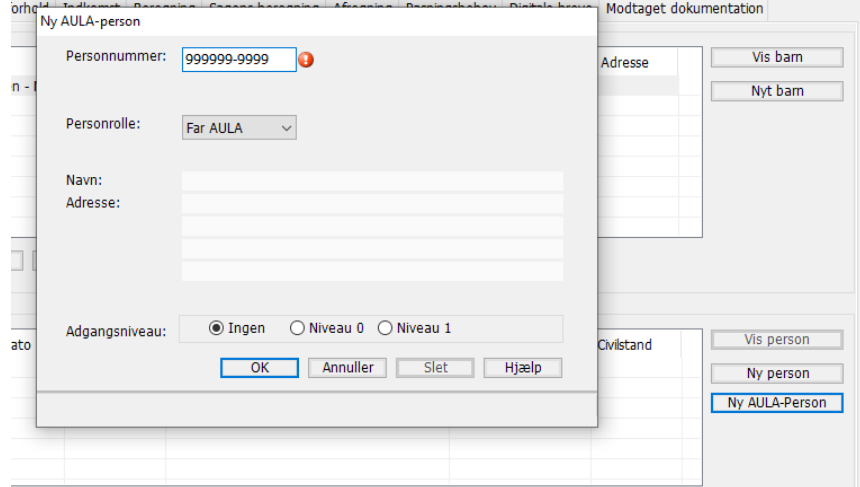

Tryk OK og der er nu lukket for adgang i AULA.